入 試 セ 事 一 第 27 号

令 和 4 年 7 月 8 日

各都道府県教育委員会教育長 各指定都市教育委員会教育長 各 都 道 府 県 知 事 殿 高等学校を設置する学校設置会社を所轄する構造改革特別区域法 第 12 条第 1 項の認定を受けた地方公共団体の長

独立行政法人大学入試センター理事長

山 口 宏 樹

( 公 印 省 略 )

令和 5 年度大学入学者選抜に係る大学入学共通テスト

出願受付等の説明資料等の確認について(依頼)

大学入試センターの業務につきましては,日頃から種々御理解,御協力を賜り厚く 御礼申し上げます。

さて,令和 5 年度大学入学者選抜に係る大学入学共通テスト の受験案内及び受験上 の配慮案内について 7 月 8 日に公表したところですが,出願受付等に関する説明資料 等について,当センターのホームページに掲載いたしましたので,別紙の手順に従っ て御確認くださいますようお願いします。

また,都道府県教育委員会におかれては,所管の高等学校(中等教育学校,特別支 援学校高等部を含む。 以下同じ。)及び域内 の高等学校を所管する 指定都市を除く市 区町村教育委員会に対し,指定都市教育委員会におかれては,所轄の高等学校に対し, 都道府県知事及び構造改革特別区域法第 12 条第 1 項の認定を受けた各地方公共団体 の長におかれては,所轄の高等学校に対し,周知していただくとともに,説明スライ ドの閲覧等に当たり,所管の高等学校におけるインターネット環境について,御配慮 くださいますようお願いいたします。

> 本件担当:大学入試センター 事業第一課 電話 03-3465-8600 電話 03-3468-3311(代表)→音声案内 1 番

# 令和5年度大学入学者選抜に係る大学入学共通テスト 出願受付等の説明資料等について

大学入試センター事業第一課

説明資料等の公表にあたり,閲覧方法等をお知らせいたします。 また,併せて質問の受付及び視聴確認等を行います。 以下の「御利用に当たって」及び次ページ以降の「操作手順」をお読みの上、御利用ください。

# 御利用に当たって.

- 1. 説明資料のダウンロード 「**操作手順**」の1(p.2)に従ってダウンロードしてください。
- 2. 説明スライド(字幕及び音声付きパワーポイント)の閲覧 「**操作手順**」の2 (p.2)に従って、閲覧してください。 なお,動画サイト「YouTube」での公開となります。

### 3. 質問フォームの入力(質問を行う場合のみ)

説明スライドの閲覧後,内容について御質問がある場合は,「**操作手順**」の3 (p.3)に従って質問フォー ムから質問を入力してください。

なお,質問の受付期間は,8月31日(水)17時までです。これ以降は質問フォームにアクセスできな くなりますので,御注意ください。

### 4. 閲覧確認及びアンケートフォームの入力

説明スライドの閲覧後,「**操作手順**」の4 (p.4)に従って閲覧確認及びアンケートに御協力をお願いしま す。

なお,閲覧確認については必ず入力いただき,アンケートについては来年度の参考とさせていただきます ので,入力の御協力をお願いします。入力期間は,9月22日(木)までです。これ以降は閲覧確認及びア ンケートフォームにアクセスできなくなりますので御注意ください。

## 5.質問に対する回答の確認

3.にて寄せられた御質問をとりまとめた上で,回答とあわせて掲載します。 「**操作手順**」の5 (p.5)に従って、回答を確認してください。

なお,回答については,7月下旬以降順次掲載する予定です。

## 6.注意事項

- ・ 質問受付及び閲覧確認期間の終了後も,説明資料及び説明スライドは閲覧可能です。
- ・ 操作手順及びシリアルキーは,関係者のみに送付しておりますので,取扱いには御注意ください。
- ・ 閲覧ができない等の場合には,下記担当まで電話でお問い合わせください。

本件担当:大学入試センター 事業第一課 電話 03-3465-8600 03-3468-3311(代表)→音声案内 1 番 1. 説明資料のダウンロード

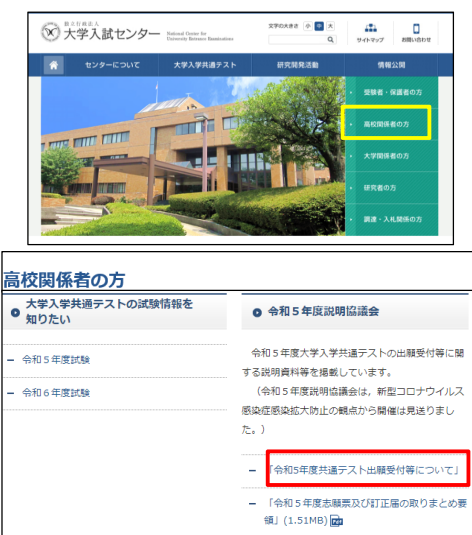

- 大学入試センターのホームページ(https://www.dnc.ac.jp/) ① 大学入試センターのホームページ(https://www.dnc.ac.jp/<br> にアクセスして, トップページから「高校関係者の方」ページ を開きます。
- ② 「令和5年度説明協議会」の「令和5年度共通テスト出願受 付等について」をクリックしてください。

③ 「1. 説明スライド等」の表中「説明内容」欄及び「スライド資 料(PPTデータ)」欄から,ダウンロードしたい説明資料のリン クをクリックしてダウンロードしてください。 また,必要に応じて印刷してください。

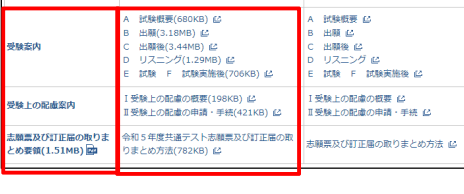

スライド資料 (PPTデータ)

説明スライド (字幕付き)<br>※4.88ロンク

#### 2. 説明スライド (字幕付き)の視聴

令和5年度共通テスト出願受付等について

1. 説明スライド等

response

高校関係者の方 ● 大学入学共通テストの試験情報を<br>● 知りたい

- 令和5年度試験

- 令和6年度試験

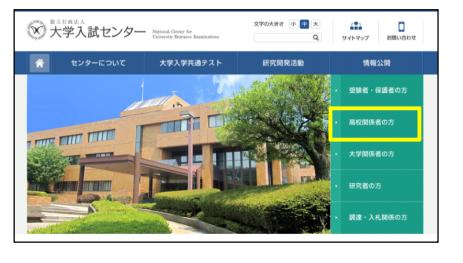

◎ 令和5年度説明協議会

する説明資料等を掲載しています。 

領」(1.51MB)

 $\approx$ 

会和5年度大学入学共通テストの出願受付等に関

。<br>「令和5年度共通テスト出願受付等について - 「令和5年度志願票及び訂正届の取りまとめ要

- 大学入試センターのホームページ(https://www.dnc.ac.jp/) にアクセスして,トップページから「高校関係者の方」ページ を開きます。 ➀
- ② 「令和5年度説明協議会」の「令和5年度共通テスト出願受 付等について」をクリックしてください。

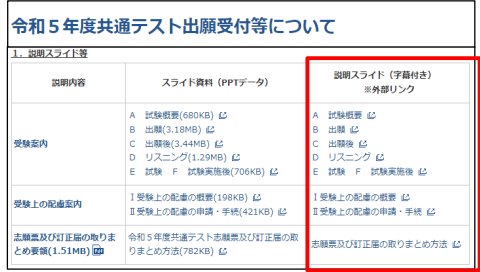

③ 「1. 説明スライド等」の表中「説明スライド(字幕付き)※外部 リンク」欄から,閲覧したい動画のリンクをクリックしてくださ い。

※リンクをクリックしてもアクセスできない場合は、右クリック →プロパティ→アドレス(URL)をコピーし,ブラウザからアク セスしてください。

YouTubeの画面に遷移し,動画を視聴することができます。 ④

【注意事項】 ・説明スライドはYouTube上の検索窓からの閲覧はできませんので,必ず上記の手順でアクセスしてください。

#### 操作手順

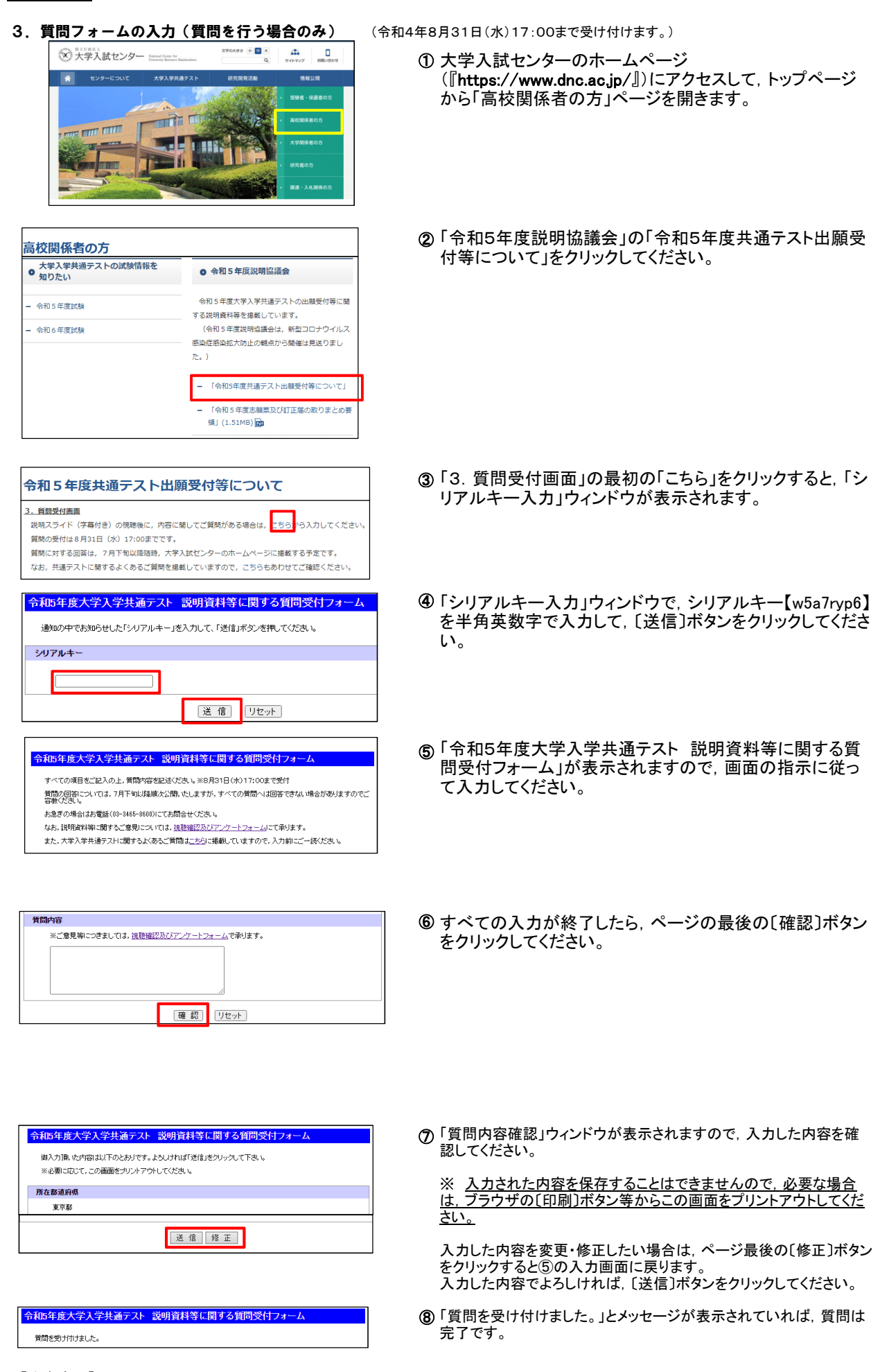

# 【注意事項】

- ・ 大学入試センターのホームページ(https://www.dnc.ac.jp/)に,大学入学共通テストに関するよくある質問を掲載しています。 質問入力の前に,こちらを参照ください。
- ・ シリアルキーは関係者限りの情報となりますので,取扱いには十分注意してください。

#### 操作手順

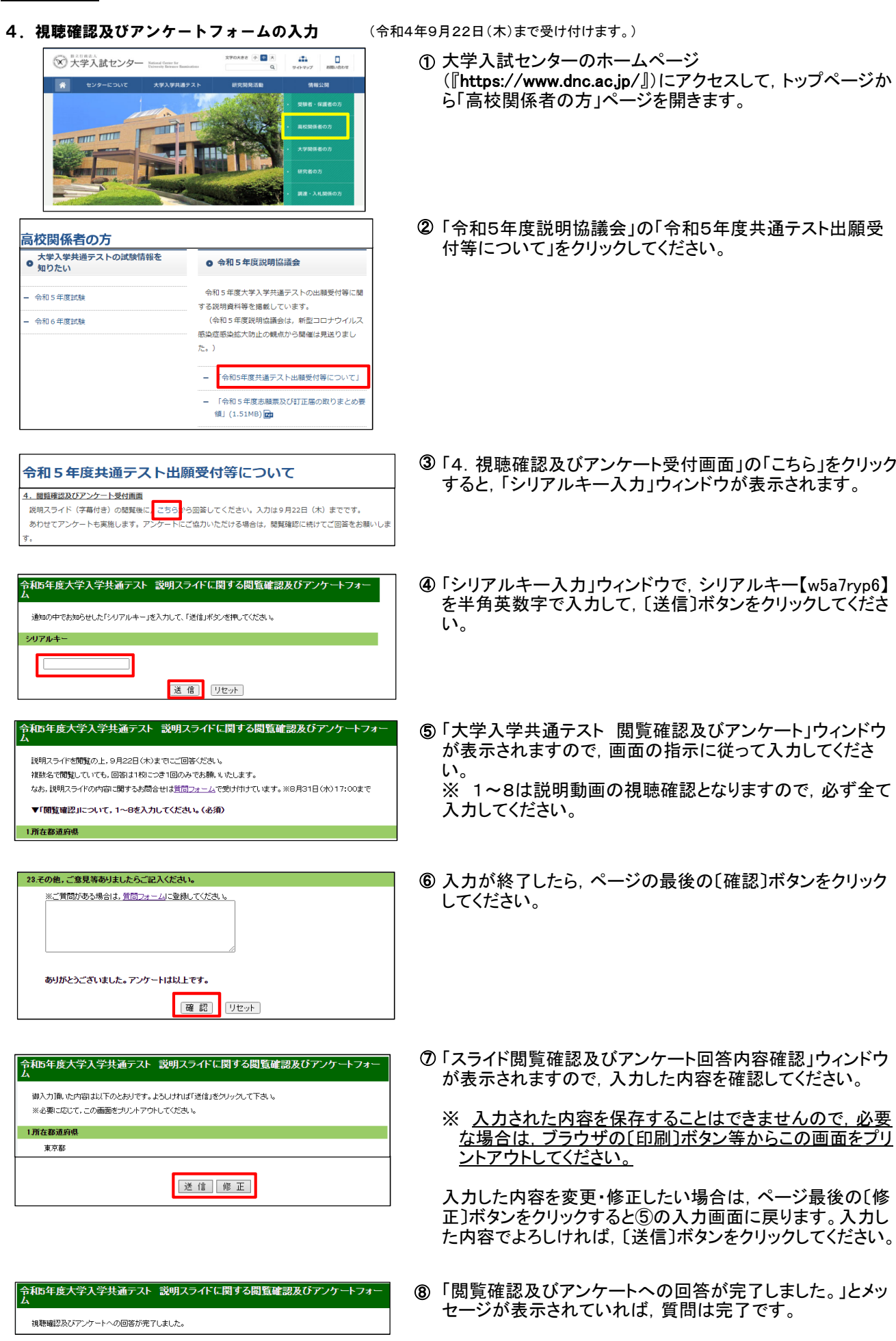

【注意事項】

シリアルキーは関係者限りの情報となりますので,取扱いには十分注意してください。

#### 5.質問に対する回答の確認

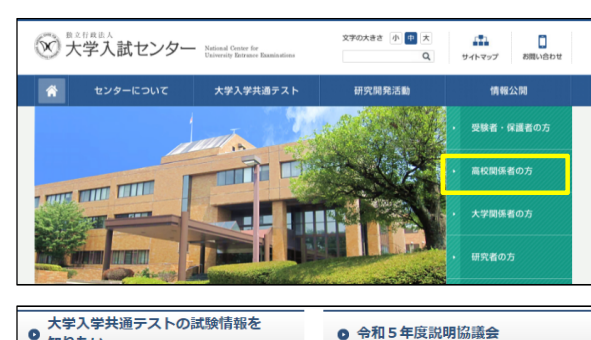

# ● 大学入学共通テストの試験情報を<br>● 知りたい

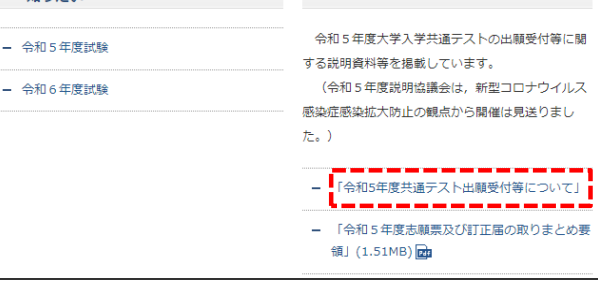

#### 令和5年度共通テスト出願受付等について

#### 3. 質問受付画面

説明スライド(字幕付き)の視聴後に,内容に関してご質問がある場合は,こちらから入力してください。 質問の受付は8月31日 (水) 17:00までです。

質問に対する回答は、7月下旬以降随時、大学入試センターのホームページに掲載する予定です。 なお、共通テストに関するよくあるご質問を掲載していますので、こちらもあわせてご確認ください。

#### 4. 閲覧確認及びアンケート受付画面

説明スライド(字幕付き)の閲覧後に,こちらから回答してください。入力は9月22日(木)までです。 あわせてアンケートも実施します。アンケートにご協力いただける場合は、閲覧確認に続けてご回答をお願いしま

# <u>5. 質問に対する回答【準備中】</u>

- 大学入試センターのホームページ ➀ (『https://www.dnc.ac.jp/』)にアクセスして,トップページか ら「高校関係者の方」ページを開きます。
- ② 「令和5年度説明協議会」の「令和5年度共通テスト出願受 付等について」をクリックしてください。

- ③ 「5. 質問に対する回答の確認」から, 回答をダウンロードし てください。 また,必要に応じて印刷してください。
	- なお,回答については7月下旬以降に順次掲載する予定で す。